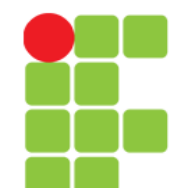

**Sistema Operacional GNU/Linux**

#### **Comandos**

#### **de Redirecionamento e Pipe**

**Instituto Federal de Educação, Ciência e Tecnologia do Triângulo Mineiro Prof. Edwar Saliba Júnior Agosto / 2017**

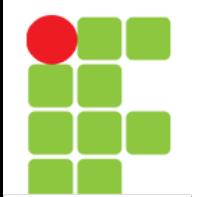

## **Comando >**

- Redireciona a saída padrão de um programa/comando/script para algum dispositivo ou arquivo ao invés do dispositivo de saída padrão (tela). Quando é usado com arquivos, este redirecionamento cria ou substitui o conteúdo do arquivo;
- Por exemplo, você pode usar o comando 1s para listar arquivos e usar 1s >listagem.txt para enviar a saída do comando para o arquivo listagem.txt. Use o comando cat para visualizar o conteúdo do arquivo listagem.txt;
- O mesmo comando pode ser redirecionado para o segundo console /dev/tty2 usando: ls >/dev/tty2, o resultado do comando ls será mostrado no segundo console (pressione ALT e F2 para mudar para o segundo console e ALT e F1 para retornar ao primeiro). O mesmo resultado pode ser obtido com o comando ls 1>/dev/tty2, sendo que o número 1 indica que será capturada a saída padrão do comando;
- Para redirecionar somente a saída de erros do comando 1s, use a sintaxe: 1s 2>/tmp/erros-do-ls

# **Comando >>**

- Redireciona a saída padrão de um
	- programa/comando/script para algum dispositivo ou adiciona as linhas ao final de arquivo ao invés do dispositivo de saída padrão (tela). A diferença entre este redirecionamento duplo e o simples, é se caso for usado com arquivos, adiciona a saída do comando ao final do arquivo existente ao invés de substituir seu conteúdo;
- Por exemplo, você pode acrescentar a saída do comando ls ao arquivo listagem do capítulo anterior usando ls / >>listagem.txt. Use o comando cat para visualizar o conteúdo do arquivo listagem.txt.

## **Comando <**

- Direciona a entrada padrão de arquivo/dispositivo para um comando. Este comando faz o contrário do anterior, ele envia dados ao comando;
- Você pode usar o comando cat <teste.txt para enviar o conteúdo do arquivo teste.txt ao comando cat que mostrará seu conteúdo (é claro que o mesmo resultado pode ser obtido com cat teste.txt mas este exemplo serviu para mostrar a funcionalidade do <).

### **Comando <<**

• Este redirecionamento serve principalmente para marcar o fim de exibição de um bloco. Este é especialmente usado em conjunto com o comando cat, mas também tem outras aplicações. Por exemplo, digite o comando a seguir e, onde tiver <Enter> aperte a tecla "Enter":

```
cat << final<Enter>
```

```
 este arquivo<Enter>
```

```
será mostrado<Fnter>
```
- até que a palavra final seja<Enter>
- localizada no inicio da linha<Enter>

final<Enter>

• Qual foi o resultado?

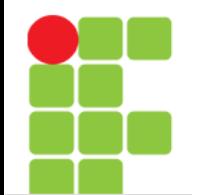

# **Comando | (Pipe)**

- Envia a saída de um comando para a entrada do próximo comando para continuidade do processamento. Os dados enviados são processados pelo próximo comando que mostrará o resultado do processamento;
- Por exemplo: 1s -1a | more, este comando faz a listagem longa de arquivos que é enviado ao comando more (que tem a função de efetuar uma pausa a cada 25 linhas do arquivo);
- Outro exemplo é o comando locate find | grep "bin/", neste comando todos os caminhos/arquivos que contém find na listagem serão mostrados (inclusive man pages, bibliotecas, etc.), então enviamos a saída deste comando para grep "bin/" para mostrar somente os diretórios que contém binários. Ainda assim, se a listagem ocupar mais de uma tela, podemos acrescentar o more: locate find | grep "bin/" | more
- Podem ser usados mais de um comando de redirecionamento (<, >, |) em um mesmo comando.

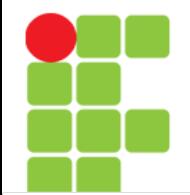

# **Diferença entre | e o >**

- A principal diferença entre o "|" e o ">", é que o Pipe envolve processamento entre comandos, ou seja, a saída de um comando é enviado a entrada do próximo e o ">" redireciona a saída de um comando para um arquivo/dispositivo;
- Você pode notar pelo exemplo acima (1s -1a | more) que ambos ls e more são comandos porque estão separados por um "|". Se um deles não existir ou estiver digitado incorretamente, será mostrada uma mensagem de erro;
- Um resultado diferente seria obtido usando um ">" no lugar do " $\mid$ "; A saída do comando 1s -1a > more seria gravada em um arquivo chamado more.

# **Comando tee**

• Envia ao mesmo tempo o resultado do programa para a saída padrão (tela) e para um arquivo. Este comando deve ser usado com o pipe "|";

```
comando | tee [arquivo]
```
• Exemplo: 1s -1a | tee listagem.txt, a saída do comando será mostrada normalmente na tela e ao mesmo tempo gravada no arquivo listagem.txt.

# **Referências**

• GUIA FOCA GNU/Linux. Iniciante. Disponível em: <http://www.guiafoca.org/cgs/guia/inician te/ch-redir.html>. Acesso em: 06 ago. 2017.